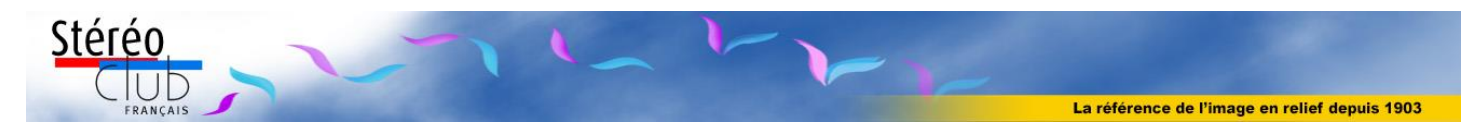

# **Voir en 3D sur tablette et smartphone Liste de dispositifs retracés dans les numéros récents de la lettre du SCF**

*Compilation d'articles de Pierre Meindre par François Lagarde – Septembre 2016 Liste complétée par des informations et avis de Laurent Doldi, des informations diverses et une fiche pratique avec Homido mini et accès aux albums du SCF.*

# Table des matières

1

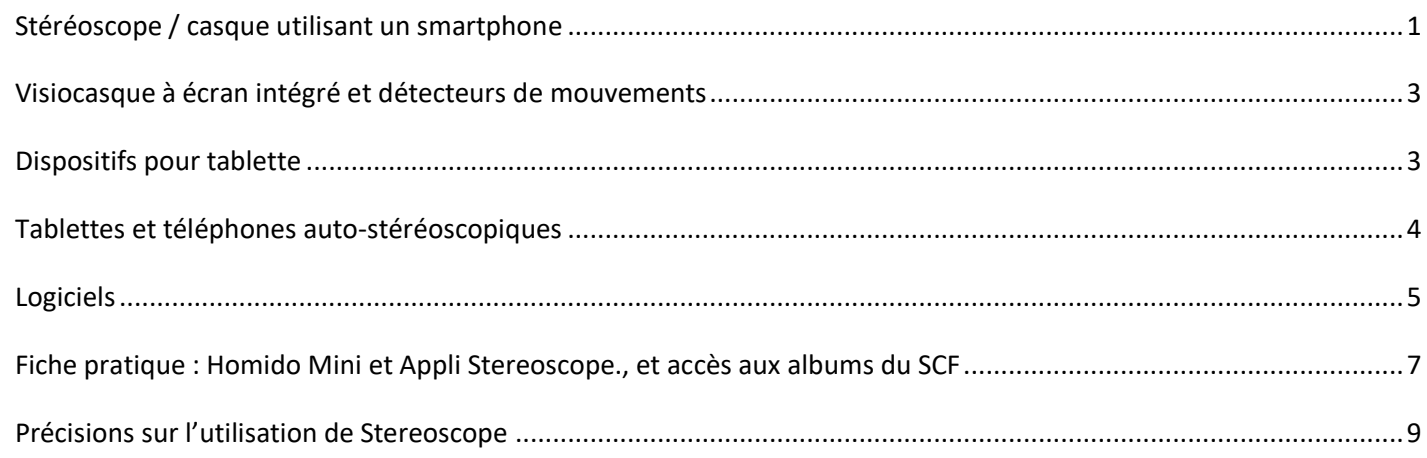

# <span id="page-0-0"></span>**Stéréoscope / casque utilisant un smartphone**

Où l'on retrouve les stéréoscopes pour plaque de verre d'il y a un siècle : l'écran du smartphone remplace la plaque de verre avec une largeur totale de 10 à 15 cm, permettant de présenter les 2 images, gauche et droite, regardées par l'intermédiaire de lentilles. Les centres des 2 images doivent être espacées d'environ 6,5 cm (écartement des yeux). Il y a donc des variantes<sup>1</sup>.

La nouveauté de ces casques c'est de faire en sorte que l'image puisse suivre le mouvement de la tête (avec un logiciel ad hoc derrière) ; ils utilisent souvent une partie un peu réduite de l'écran, et, comme pour les Cardboard (popularisées par Google), l'image serait alors très étirée et déformée.

On retrouve le charme de l'immersion, mais la définition des écrans de smartphone est encore loin de rivaliser avec les antiques plaques …

De plus, pour visionner des couples d'images que l'on a réalisé soi-même, il faut tenir compte du type de lentilles (focale) ; on verra en annexe une fiche pratique pour un dispositif matériel + logiciel, le tout tenant dans le poche !

• Plusieurs Cardboard (Lettre 10/2015 N° 984 page 21). Un site liste un bon nombre visiocasques et indique les caractéristiques principales. http://virtual-reality.silk.co

<sup>&</sup>lt;sup>1</sup> Les anciens stéréoscopes avaient environ 3 formats : le 9 x 15 cm (souvent des cartes avec marges de textes à droite et à gauche), le 6 x 13 cm avec 2 grandes images carrés et très peu de marges, le 47 x 107 mm de Richard avec 2 images carrées plus petites séparées par une grande marge centrale.

*Ces stéréoscopes de réalité virtuelle ne sont en général pas utilisables avec des photos stéréos classiques du fait du très grand champ de vision.* L'image serait alors très étirée et déformée. Il faut utiliser des images sphériques ou du moins panoramiques dans lesquelles on peut se promener dedans en bougeant la tête.

• Visiocasque Homido, (Lettre 12/2014 N° 976, page 31), On y insère son téléphone portable à écrans de taille entre 4 et 5,5 pouces de diagonale ; chaque œil ne voit qu'un demi-écran ; une molette sur le haut de l'appareil sert à faire la mise au point. Une roue sur le côté sert à éloigner ou approcher le téléphone….

• "Homido Mini" (Lettre 01/2016 N° 987, page 13) : Mini comme miniature : 22g et repliable. Mini comme minimaliste : **2 lentilles et une sorte de clip en plastique qui vient pincer le téléphone par le milieu de l'écran**. Compatible avec les applications Cardboard et avec le Homido Center sur iOS et Android Prix : 15 € (+ 6,50 € de frais d'envoi, gratuit à partir de 3 unités)

Achat Pierre Meindre : *nécessite une très haute définition du smartphone*.

François Lagarde : *très intéressant : permet de présenter des stéréos issues d'anciennes plaques de verre numérisées et affichées sur smartphone ; inconvénient : l'usage d'un navigateur pour l'affichage est d'une ergonomie déplorable, nécessité de trouver un autre processus d'affichage*.

Laurent Doldi : *J'ai acheté un Homido Mini, ce n'est vraiment pas fameux (pourtant j'ai un tél. 4K Z5), on arrive à peine à voir un peu de relief.*

• Loreo Deluxe 3D Viewer, avis de Laurent Doldi : *Le Loreo Deluxe 3D Viewer est vraiment bon (36\$), on peut y insérer un smartphone, ou détacher facilement l'avant pour voir un écran d'ordi, une photo imprimée ou un smartphone :*

[http://www.loreo.com/pages/products/loreo\\_photokit\\_mkii\\_deluxe\\_viewer\\_darkgrey\\_photo.html](http://www.loreo.com/pages/products/loreo_photokit_mkii_deluxe_viewer_darkgrey_photo.html)

• **Projet** de visiocasque (Lettre 12/2015 N° 986, page 19) de réalité virtuelle pour smartphone sur un site de financement participatif !? Oui mais le Teleport 3D se différencie de ses concurrents en proposant un système de visualisation et un système de **prise de vue avec un petit adaptateur 3D pour smartphone**. Il y a un stéréoscope en carton (9 \$US), un stéréoscope plus perfectionné en plastique (29 \$US) et l'adaptateur 3D (89)\$US) ou le kit pour 99 \$US (au 15/04/2016 : 138\$ dont 19\$ de port). La base stéréo est d'environ 63 mm. https://www.indiegogo.com/projects/teleport-save-share-your-best-memories-via-vr#/ Commande FL le 15/04/2016 : en attente !

• View-Vaster de Cyclopital, casque utilisant un smartphone : <http://www.cyclopital3d.com/View-Vaster.html> Cyclopital faisait aussi un stéréoscope pour iPad (Lettre n°961, p.11) (plus référencé ?)

Avis de Laurent Doldi (15/05/16) :

*J'ai enfin reçu mon ViewVaster Cyclopital ; verdict : c'est la meilleure image stéréo que j'ai jamais vue (avec mon téléphone Sony Xperia Z5 Premium 4K dedans).*

*L'image est encore meilleure que ma tablette 3D sans lunettes CVision de 7 pouces (prototype, écran de 2048X1536), car il me faut mettre mes lunettes de vision de près (inutiles dans le ViewVaster), et surtout pour ne pas avoir de fantômes il faut la regarder à plus de 50 cm, donc l'image est petite en comparaison de l'image du ViewVaster.*

*La qualité des grandes lentilles fait qu'on a l'impression d'être dans une salle de cinéma près d'un grand écran. L'écartement inter-occulaire est réglable, mais le grand diamètre des lentilles fait que ma fille de 10 ans n'a pas besoin de le réduire (réglé sur 65 mm).*

*"Mauvaise" nouvelle : commandé le 9 mars il valait 395\$ + 50\$ de port, il vient de passer à 495\$ + 50\$ de port. Et j'en ai eu pour 106€ de douane : 80€ de TVA (on paie aussi la TVA sur le port !), 11€ de droits de douane et 15€ de frais de dédouannement :-( …. et le dollar est plus cher qu'à une époque.*

• **Pocket VR pour l'iPhone 6**. (Lettre 06/2016 N° 9892, page 23) La liste des stéréoscopes pour smartphone semble infinie ! En voici un nouveau, le Pocket VR, dédié aux téléphones Apple et plus particulièrement à

l'iPhone 6. Il se replie après usage de manière assez compacte avec les flancs latéraux protégeant les oculaires. 70 \$US.

https://www.speckproducts.com/apple/iphone-cases/iphone-6-cases/pocket-vr-iphone-6s-cases/IP6-VR.html

### <span id="page-2-0"></span>**Visiocasque à écran intégré et détecteurs de mouvements**

• Le visiocasque de réalité virtuelle Oculus Rift est en précommande (Lettre 01/2016 N° 987, page 13) : 699 € + 42 € de frais de port. Il faut un PC assez musclé. Affichage par des écrans OLED de 1080×1200 pixels par œil.

• HTC Vive (Lettre 06/2015 N° 982) casque complet à connecter sur un ordinateur. L'utilisateur a en plus deux manettes, une dans chaque main, qui sont également suivies par le système et disposent de gâchettes sous les index et de petits joysticks sous les pouces.

• Les Epson Moverio BT-100, BT-200 et bientôt BT-300 [http://www.epson.com/cgi](http://www.epson.com/cgi-bin/Store/jsp/Landing/moverio-augmented-reality-smart-glasses.do)[bin/Store/jsp/Landing/moverio-augmented-reality-smart-glasses.do](http://www.epson.com/cgi-bin/Store/jsp/Landing/moverio-augmented-reality-smart-glasses.do)

• Système Samsung : « Gear VR » voir : <http://www.samsung.com/global/galaxy/wearables/gear-vr/>

• Casque de réalité virtuelle LG 360 VR (annoncé dans la Lettre 03/2016 N° 989, page 29 en même temps que le nouveau téléphone LG G5), dispositif intégrant des mini écrans, avec de simples branches comme des lunettes, *Le 360 VR fonctionne de façon assez similaire au Samsung Gear VR. Il s'utilise en connexion avec le smartphone LG G5. Mais la grande différence avec son concurrent est qu'il n'utilise pas l'écran du smartphone pour l'affichage car il dispose de son propre écran. Au lieu de cela, le casque se branche au mobile via un câble USB-C.* (d'après :<http://www.cnetfrance.fr/produits/lg-360-vr-39836814.htm> ). Site LG : [http://www.lg.com/us/lg-friends/lg-LGR100.AVRZTS-360-vr.](http://www.lg.com/us/lg-friends/lg-LGR100.AVRZTS-360-vr)

## <span id="page-2-1"></span>**Dispositifs pour tablette**

Garder un écartement d'environ 6,5 cm entre les centres d'images, même en trichant un peu, ne nous amène qu'au format 9 x 15 cm soit 7 pouces de diagonale (environ). Donc les systèmes avec de simples lentilles ou loupes ne peuvent couvrir que des tablettes de l'ordre de 7 pouces non de 10 pouces. Pour des tablettes de 10 pouces il faut un autre dispositif (ex : stéréoscope à miroir)

• Stéréoscope OWL "compatible with larger format Stereocards and iPads" de Brian May (Lettre 04/2015 N° 980) Annonce dimensions : 29.1 x 22.8 cm : c'est la dimension d'ensemble déplié. Mais le cadre pour mettre la carte ou la tablette fait 20cm, donc pour une tablette de 8 pouces maximum. http://www.londonstereo.com/shop\_home3.html 15£+11.5£ de port. Avis de Laurent Doldi (23/05/16) : « J'ai essayé le Stéréoscope OWL, pas fameux. »

Nouvelle version du stéréoscope OWL (Lettre 06/2016 N° 992, page 24) adapté aux smartphones. Plus exactement il s'agit d'une petite plaque d'adaptation permettant d'utiliser plus facilement le stéréoscope avec un smartphone, ce dernier étant maintenu en place de manière magnétique. Le "OWL Smart Phone VR Kit" sera disponible mi-juin 2016 au tarif de 25 £ : <http://www.londonstereo.com/vr-kit.html><https://youtu.be/vs7vsLkQhYw>

• ViewMagic 8 x 24 Viewer. Images de 8 à 12 pouces (25 to 30cm) , version dessus-dessous (avec miroirs) : très bonne selon Laurent Doldi. 69,95\$ + poste et douane : disponible (25/09/2016) <https://www.berezin.com/3d/viewmagic.htm>

Version Basic Model pour image de 8 pouces (4 pouces each image) (49,95\$ + poste et douane)

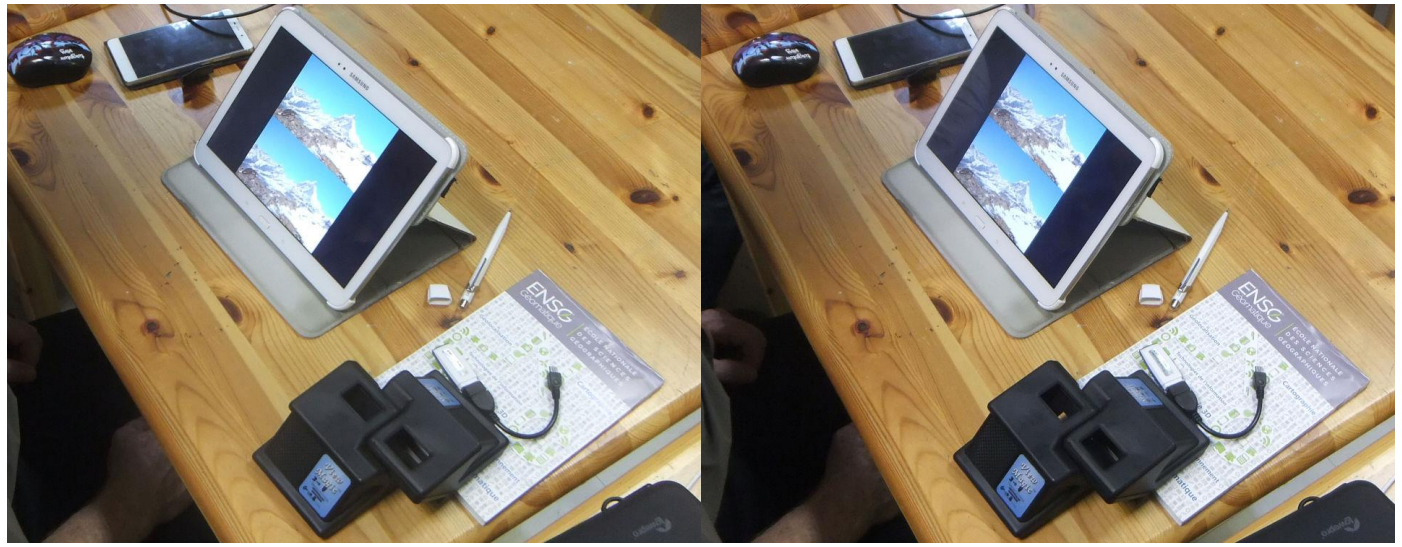

Affichage dessus-dessous sur tablette et ViewMagic de berezin.com, photo François Lagarde.

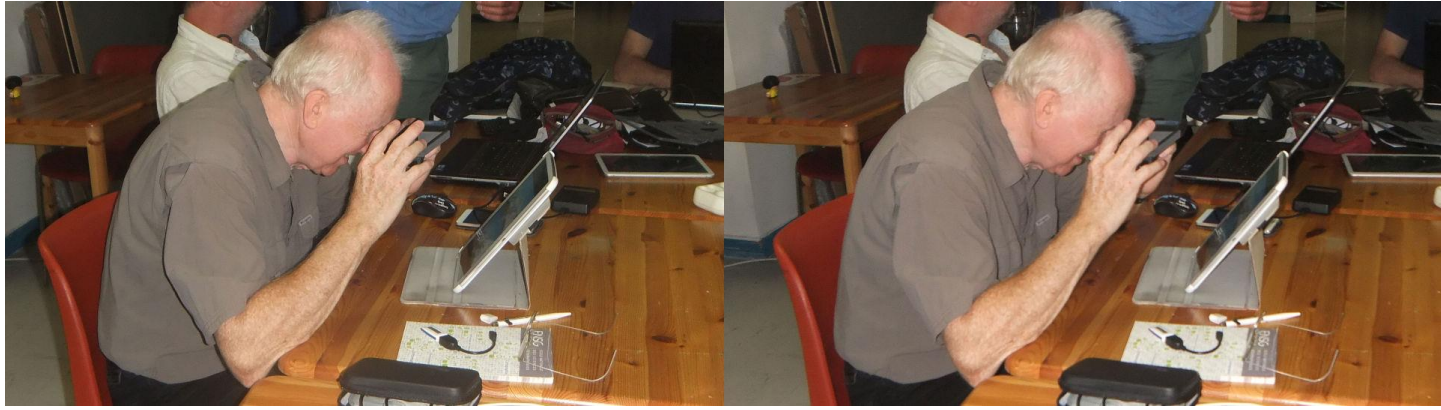

Thierry Mercier utilise le ViewMagic de berezin.com, photo François Lagarde.

## <span id="page-3-0"></span>**Tablettes et téléphones auto-stéréoscopiques**

Un rêve : pouvoir montrer des images en relief sur un bonne tablette sans avoir besoin de lunettes et donc se la passer entre parents ou amis … (en plus, il y aurait de la place pour mettre 2 objectifs écartés de 6,5 cm pour prendre des images stéréo, rêvons encore)

• Téléphone à écran auto-stéréoscopique VkWorld Discovery S2 (Lettre 03/2016 N° 989, page 29 ). Écran de 5,5" de diagonale, 1920x1080 pixels, à barrière de parallaxe utilisant la technologie CVision. Testé par Pierre Meindre et François Lagarde. Plus disponible le 25/09/2016 chez Hongkongeek.com ; se trouve chez Aliexpress.com au 8/10/2016, 240€. Utiliser le visualiseur « Tridef 3D»

• Tablette 10'' Dromax, 1920x1080 pixels, devrait permettre vision en 2 modes portrait et paysage. Cela nécessite une position très précise, donc un seul spectateur. N'est plus disponible début 2016.

• Tablette 3D 7'' YsyPocket (acheté le 03/03/2015, 148 € GrosBill). N'est plus disponible, l'exemplaire reçu a marché moins de 3 mois, après, l'écran est rempli de trainées diverses.

- Anciens modèles qu'on peut trouver d'occasion :
	- Tablettes Gadmei 8'', 1280x 800 px
	- Smartphone LG Optimus 3D P920 et Sharp Aquos Phone SH80F (Lettre n°944, p.10-21)

- Nintendo 3DS qui est sans doute le dernier appareil numérique stéréo encore commercialisé (cf. lettre N°983, p8-9, recette pour importer une stéréo dans la 3DS).

## <span id="page-4-0"></span>**Logiciels**

Le site du SCF présente des albums photos (Diaporama) une base de données archive et une vitrine sur la page d'accueil en utilisant un visualiseur permettant plusieurs modes de visualisation. Mais son utilisation sur smartphone, directement par le navigateur, est d'une ergonomie déplorable. Par contre on peut les visualiser en utilisant l'application « Stereoscope » ci-dessous, => voir la fiche pratique en page 6

• "**Stereoscope**" application Android de Pierre Meindre (Lettre 10/2011 N° 944, page 20)

Cette application pour Android permet de visualiser des images stéréoscopiques (format JPEG côte-à-côte ou MPO) dans différents formats : croisé, parallèle, entrelacé, anaglyphe, ... L'écran autostéréscopique du téléphone LG est reconnu.

On peut ajouter des commentaires et descriptions aux images, réaliser de petits diaporamas et accéder à une galerie d'images en ligne. Logiciel gratuit.

<http://www.stereoscopie.fr/tech/Stereoscope.php> <https://market.android.com/details?id=fr.stereoscopie.stereoscope>

• **3DSteroid** de Masuji Suto (Lettre 10/2011 N° 944, page 20).

Application très complète : prise de vue en deux temps, alignement des vues, affichage dans différents modes relief, envoi des images par e-mail, diaporama, ... Version pour Android et version i3DSteroid pour iPod, iPhone et iPad. La version Android de base est gratuite, il existe une version"pro" (3 \$US) qui possède une fonction d'alignement automatique des images.

Il nous livre (Lettre 02/2015 N° 978, page) une nouvelle version (3.10) qui offre la visualisation interactive de panoramas 360° 3D. Ce mode est plus destiné à être utilisé avec un stéréoscope genre Google Cardboard mais on peut aussi en profiter simplement en vision parallèle. Une fois le panorama chargé (on peut télécharger une dizaine de panoramas de démonstration depuis le site web de Masuji Suto), le logiciel se sert des capteurs de position du téléphone : pour faire défiler l'image on tourne sur soi-même avec le téléphone. On incline l'appareil vers la droite pour passer à l'image suivante ou vers la gauche pour revenir à l'image précédente. http://stereo.jpn.org/eng/android/help/3dsteroid.htm

http://stereo.jpn.org/eng/android/help/panoe.html

Version standard gratuite :

<https://play.google.com/store/apps/details?id=jp.suto.stereoroid>

Version « Pro » (2,50 €) comprenant l'alignement automatique et la conversion multiple :

<https://play.google.com/store/apps/details?id=jp.suto.stereoroidpro>

**TriDef 3D Gallery**, affichage d'images stéréo (côte-à-côte, mpo, jps, …) notamment pour Tablettes et téléphones auto-stéréoscopiques Android, appareils listés:

Gadmei E8 3D tablet, Memup SlidePad 3D tablet, Michley Tivax MiTraveler 8" 3D tablet, NEO3DO 3D tablet, Inferno 3D tablet, Hampoo 10.1" 3D tablet, LG Optimus 3D, HTC Evo 3D.

Fonctionne sur VkWorld Discovery S2 et tablette Dromax.

Reconnait automatiquement qu'un jpeg côte-à-côte est effectivement une image 3D. Cependant cette reconnaissance automatique est parfois prise en défaut, notamment pour des images d'archives (plaques de verre numérisées) avec différences de densité entre les 2 images. Il est alors préférable de fournir des mpo.

• **L'application Google Cardboard Camera** permet de réaliser facilement des **panoramas 360°** en relief (vraie 3D) ! (Lettre 01/2016 N° 987 page 13)

https://play.google.com/store/apps/details?id=com.google.vr.cyclops&hl=fr

Testé Par Pierre Meindre : Livrée avec une demi-douzaine d'images d'exemple. À voir assez facilement en parallèle ou avec une visionneuse Cardboard, ou un petit stéréoscope (? homido mini ?) ; on se déplace dans l'image en tournant la tablette.

Pierre Meindre a essayé de faire sa propre image, le résultat est bien en relief mais avec quand même un certain nombre d'artéfacts d'assemblage. Pas bien si des éléments sont en mouvement dans la scène, la prise de vue n'étant pas instantanée….

Conseils de prise de vue dans l'article. Il n'est actuellement possible d'exploiter ces images qu'avec l'application elle-même.

(Lettre 02/2016 N° 988 page 13) L'application Google Cardboard Camera (voir Lettre n°987, p.15) permet de réaliser des photos panoramiques en relief et de les visualiser. Mais **visualiser des images produites par un autre moyen** avec l'application est difficile car elle utilise un format de fichier JPEG assez particulier. Andy Modla s'est penché sur le problème et nous propose une solution pour faire « rentrer » les images dans l'application. http://andymodlaphotography.blogspot.fr/2015/12/create-vr-photos-for-googlecardboard. html

• (Lettre 02/2016 N° 988 page 13) **Un site web pour Google Cardboard Camera** permet de **dissocier le fichier en images gauche et droite** (onglet Split) ou, au contraire, de rassembler (onglet Join) les images gauche et droite, un éventuel fichier sonore et des métadonnées en un fichier compatible avec l'application Google Cardboard Camera. http://cctoolkit.vectorcult.com/

• **VR Theater for Cardboard** (Lettre 11/2015 N° 985 page 24) est un logiciel gratuit pour smartphone Android et un masque de réalité virtuelle genre Google Cardboard. Il permet de visionner des films (2D ou 3D en mode côte-à-côte et dessus-dessous) dans une salle de cinéma virtuelle.

En cherchant un peu dans les applications proposées par Google Play, on trouve un certain nombre d'applications équivalentes, par exemple :

AAA VR Cinema Cardboard 3D: <https://play.google.com/store/apps/details?id=com.candlify.vrplayer> VR Cinema for Cardboard: <https://play.google.com/store/apps/details?id=co.mobius.vrcinema> VR Player (3,69 €) - VR Player FREE : <https://play.google.com/store/apps/details?id=com.stephanelx.vrplayer> VR Cinema <https://play.google.com/store/apps/details?id=com.vrexplorer.vrcinema> NOON VR <https://play.google.com/store/apps/details?id=net.noonplayer> Kolor Eyes - 360° video player <https://play.google.com/store/apps/details?id=fi.finwe.koloreyesandroid>

# <span id="page-6-0"></span>**Fiche pratique : Homido Mini et Appli Stereoscope., et accès aux albums du SCF**

Le mini-stéréoscope Homido se plie et se fait oublier dans la poche. L'application "Stéréoscope" pour Android de Pierre Meindre permet d'afficher les images avec des marges fixées par l'utilisateur. Cela sert à faire que le centre de chaque image (gauche et droite) coïncide avec le centre de chaque lentille.

Certes on voit les pixels, mais cela me sert à montrer des images du début du siècle dernier, (arrière-grand-mère, départ du Pourquoi pas ? ...)

Et l'on peut regarder les albums du site du SCF et celles du site de Pierre Meindre.

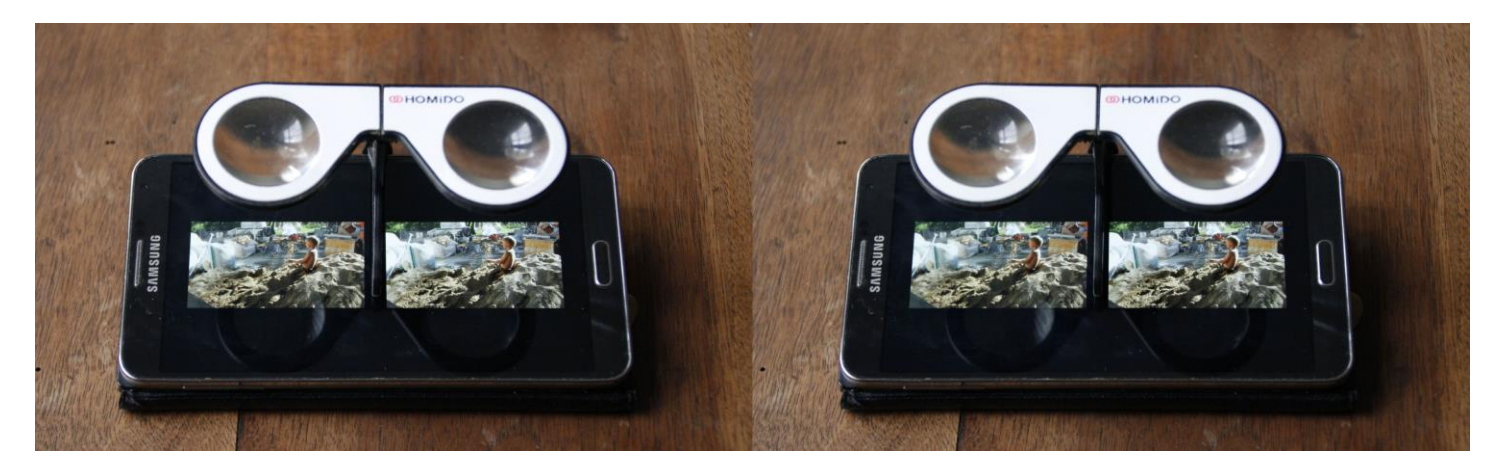

Ce qu'il faut :

- Un smartphone sous Android, avec une (très) bonne définition si possible
- Des binocles stéréoscope "Homido Mini" (15€ + port) [: http://www.homido.com/fr/shop/produits/homido-mini](http://www.homido.com/fr/shop/produits/homido-mini)
- "Stereoscope" : une application Android gratuite pour visionner simplement des images stéréoscopiques (3D), application réalisée par Pierre Meindre (Lettre 10/2011 N° 944, page 20). Télécharger : <https://market.android.com/details?id=fr.stereoscopie.stereoscope> Mode d'emploi :<http://www.stereoscopie.fr/tech/Stereoscope.php?l=FR>

Utilisation avec Homido mini : télécharger l'application,

- Régler les paramètres des marges côte-à-côte pour les ajuster en fonction de la largeur de l'écran du smartphone et de l'écartement des loupes de l'Homido Mini. Voir détail ci-dessous.
- Par défaut l'adresse de la galerie web dans le panneau des paramètres est celle du site de Pierre Meindre ; la page d'accueil comprend un lien vers les albums/diaporamas du site du SCF. Modifier éventuellement cette adresse pour aller directement sur les albums du SCF : *http://www.stereo-club.fr/Diaporamas/* ; la page d'accueil comporte un lien vers le site de Pierre Meindre.

• Eventuellement vos images stéréoscopiques (en plus des albums du SCF et de Pierre Meindre), format JPEG côte-àcôte ou MPO.

L'application « stereoscope » sur Smartphone Android vient d'être mise à jour pour donner accès au menu à partir de l'écran tactile, cela pour les smartphones qui n'ont pas de bouton d'appel de menu contextuel.

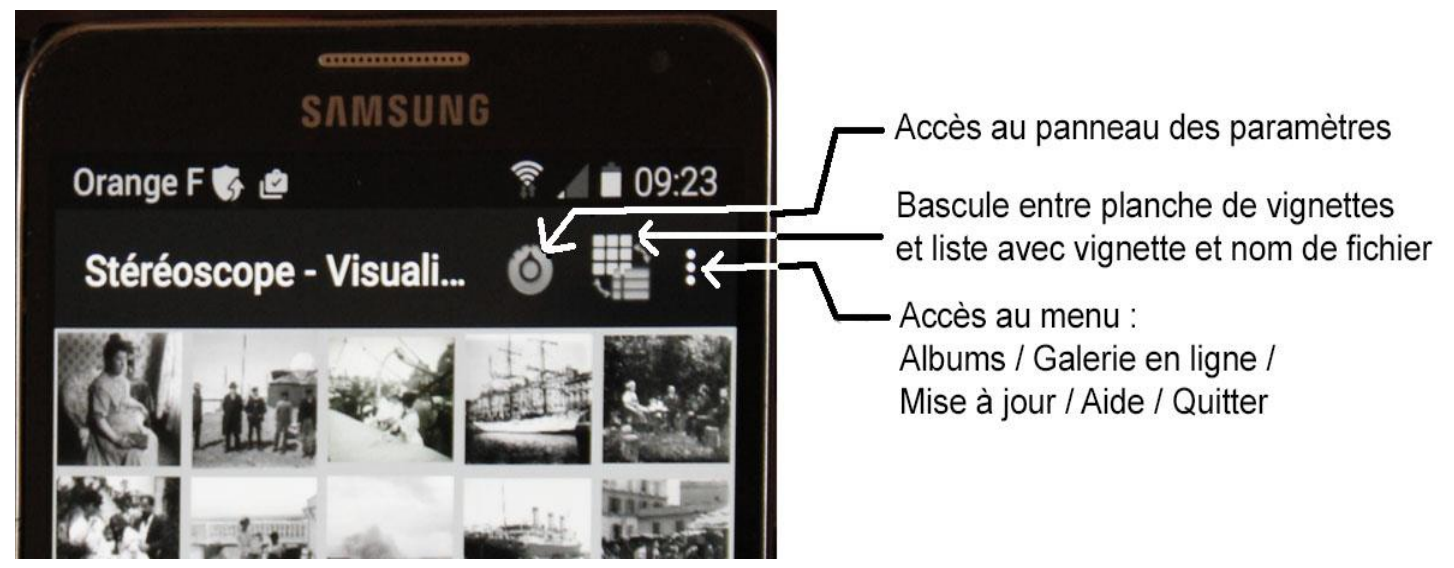

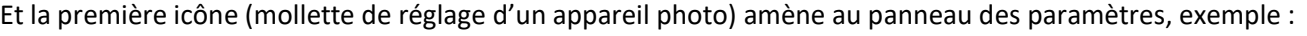

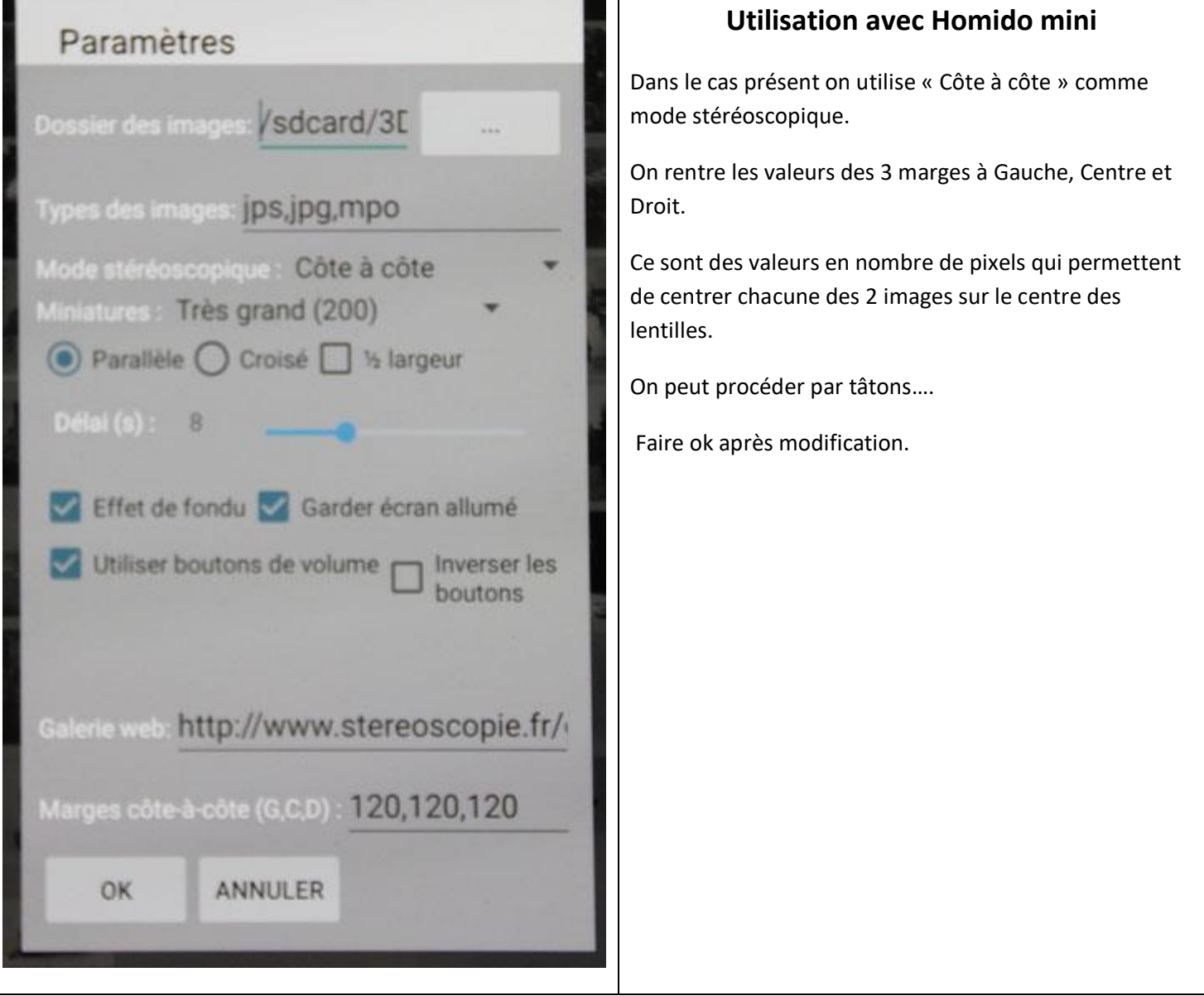

Un essai d'utilisation de l'homido-mini avec un iPhone a bien montré le problème, car l'application stéréoscope n'existe pas pour Apple. Il est possible avec SPM et Photoshop de créer un côte-à-côte avec bande centrale et marges noire sur les côtés ; mais cela nécessite un petit calcul préalable en cm puis de le traduire en pixels en fonction de la définition…

# <span id="page-8-0"></span>**Précisions sur l'utilisation de Stereoscope**

### - **Comment faire apparaître le petit menu quand on est sur une image ?**

- un appui long fait apparaître les infos de l'image (date, commentaire,...) en haut de l'écran - un appui semi-long (!) fait apparaître le menu Pour améliorer l'ergonomie, cela pourrait être changé en fonction de la position de l'appui : sur le haut de l'écran --> info, sur le reste de l'écran --> menu.

#### - **Fonctionnalité Album**

La fonctionnalité "Albums" permet d'accéder plus facilement à des sous-dossiers du dossier principal. Stereoscope va regarder les sous-dossiers et voir s'ils contiennent un fichier d'index "index.xml". Si c'est le cas, le fichier est lu pour l'ajouter à la liste des albums. Deux contraintes :

- il faut qu'il y ait un fichier index dans chaque sous-dossier sinon il n'est pas affiché dans la liste des albums

- il faut que l'application puisse écrire dans le dossier en question. Les versions récentes d'Android empêchent l'écriture sur les cartes SD externes...

### *Ce fichier est créé automatiquement quand on modifie la description d'une image (appui long sur une des miniature)***.** Exemple de fichier index :

<?xml version="1.0" encoding="utf-8"?>

<album>

<name>*nom court de l'album* </name>

<description>*petit texte*</description>

 <previewImage>*20*</previewImage> // numéro de l'image (dans l'album en question) dont la miniature sera utilisée pour représenter cet album dans la liste des albums.

#### <picture>

 <file>*nomfichier*</file> <date>*AAAA-MM-JJThh:mm:ss*</date> // spécifier date ET heure <location>*texte*</location> <comment>*texte*</comment> <gps>*coordonnées* </gps> </picture>

 <picture> … </picture> <picture> … </picture>

...

- **Mise à jour** : ça va relire le dossier des images et ajouter les nouvelles**.**

#### - **Galerie en ligne**

Cette fonctionnalité permet d'utiliser d'autres sources que la galerie [www.stereoscopie.fr](http://www.stereoscopie.fr/) : Adresse pour les albums du SCF : *http://www.stereo-club.fr/Diaporamas/* ; La page d'accueil de l'un comporte un lien vers le site de l'autre.